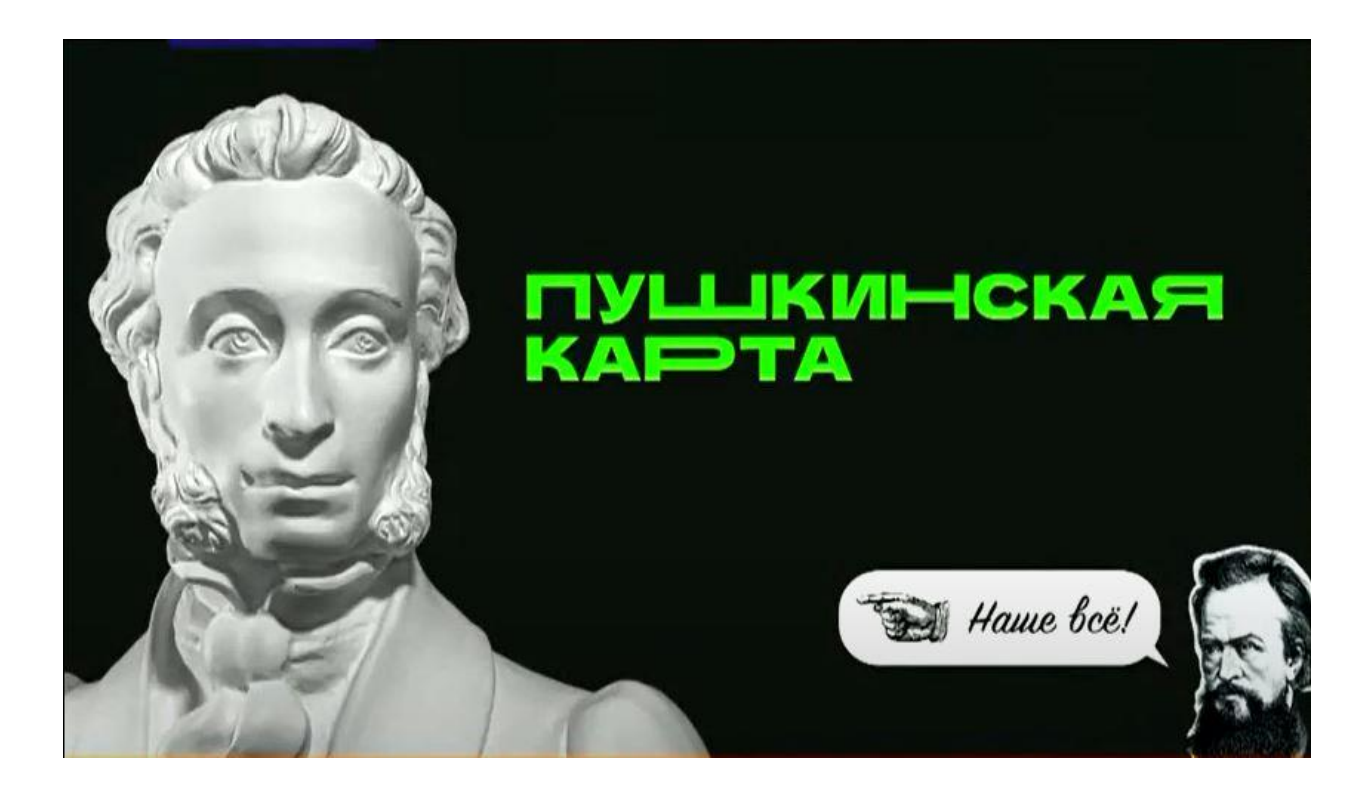

## **Шаг первый**

Для начала надо выяснить, есть ли у вас учетная запись на портале «Госуслуги». Если нет – ее надо оформить и затем подтвердить. Это можно сделать несколькими способами, подробнее читайте в разделе «Частые вопросы» на портале «Госуслуги».

#### КТО МОЖЕТ ОФОРМИТЬ КАРТУ:

- Гражданин РФ
- $\cdot$  Bospact or 14 Ao 22 Aet
- Наличие подтвержденной учетной записи на портале «Госуслуги» или упрощенная идентификация на стороне Банка

В том числе получить пластиковую Пушкинскую карту можно с 1 сентября 2021 года в любом отделении Почта Банка, предъявив документ, удостоверяющий личность (паспорт или СНИЛС)

#### **Шаг второй**

После регистрации и подтверждения учетной записи нужно скачать приложение «Госуслуги. Культура» (https://play.google.com/store/apps/details?id=ru.gosuslugi.culture) в AppStore и Google Play и войти в него, используя свою учетную запись на портале «Госуслуги» (логин и пароль).

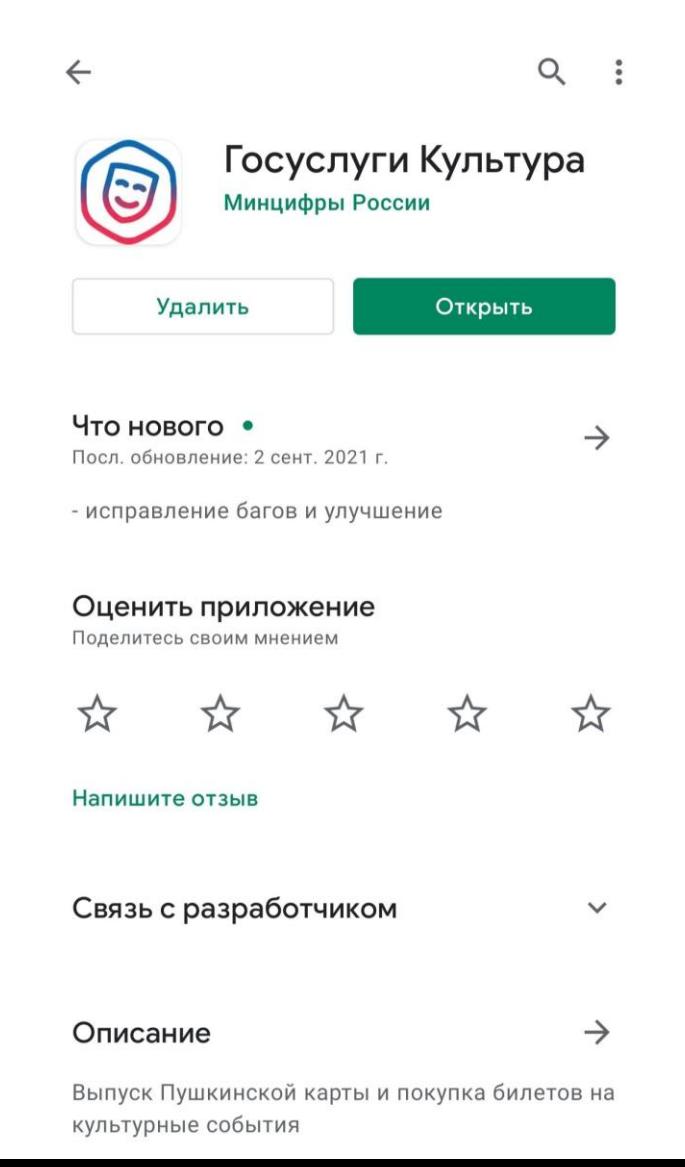

# **Шаг третий**

Затем вас попросят подтвердить выпуск Пушкинской карты сделав селфи. После этого вы станете владельцем именной карты в виртуальном формате. На нее будет начислено 3000 рублей, которые можно тратить на посещение культурных мероприятий. Виртуальная карта будет доступна во вкладке «Счет».

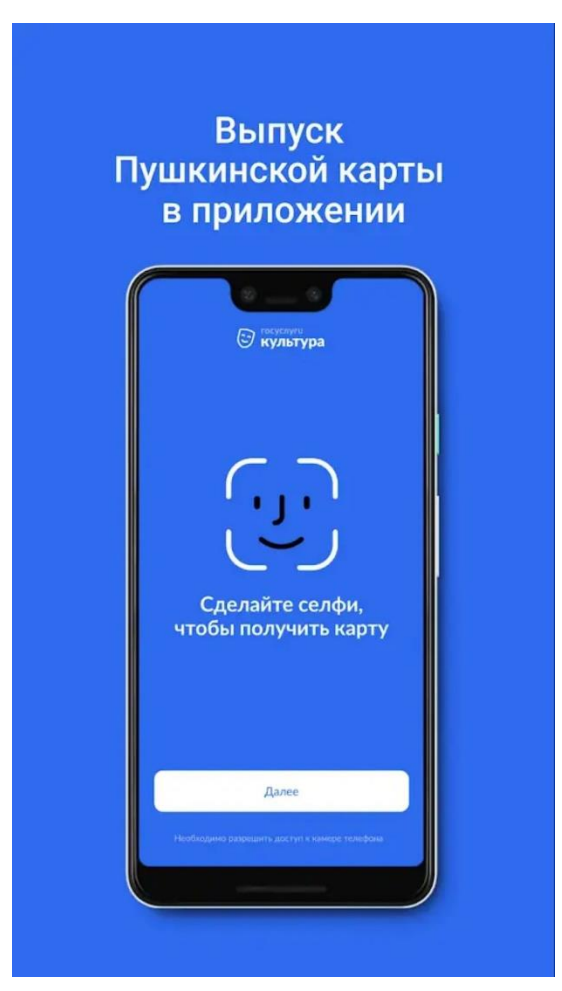

### **Шаг четвёртый**

Теперь можно выбирать мероприятия. В приложении «Госуслуги. Культура» или на сайте Культура.РФ доступна афиша мероприятий, которые можно посетить, используя Пушкинскую карту.

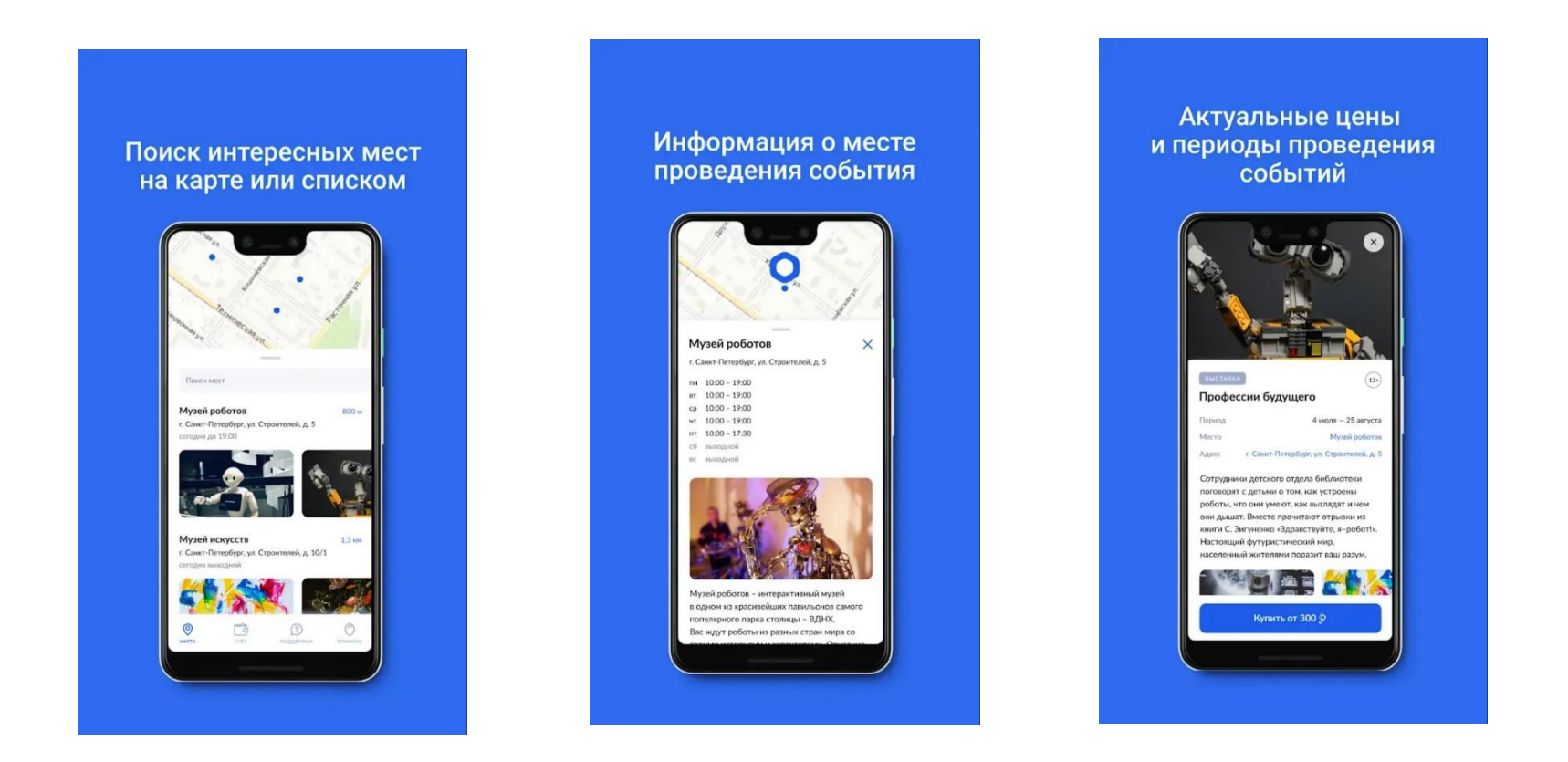

# **Шаг пятый**

Можно покупать билеты! Процесс покупки не отличается от привычной процедуры на других порталах. После оплаты при помощи Пушкинской карты именные билеты на выбранное событие придут вам на электронную почту. Если у вас пластиковая карта – билеты можно оплатить и в кассе организатора, выбранного вами мероприятия.

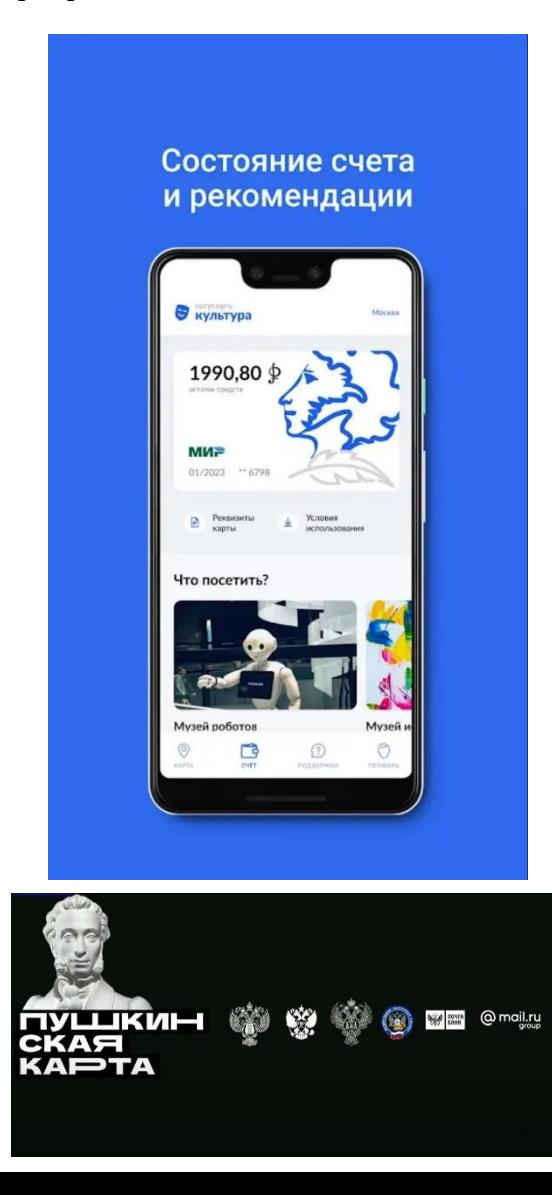